# **MODUL Membuat Program Pertama Menggunakan Bahasa C**

## **Persiapan Editor Program dan Compiler.**

**Akses link:** <https://www.programiz.com/c-programming/online-compiler/> Maka Anda akan melihat halaman website seperti berikut:

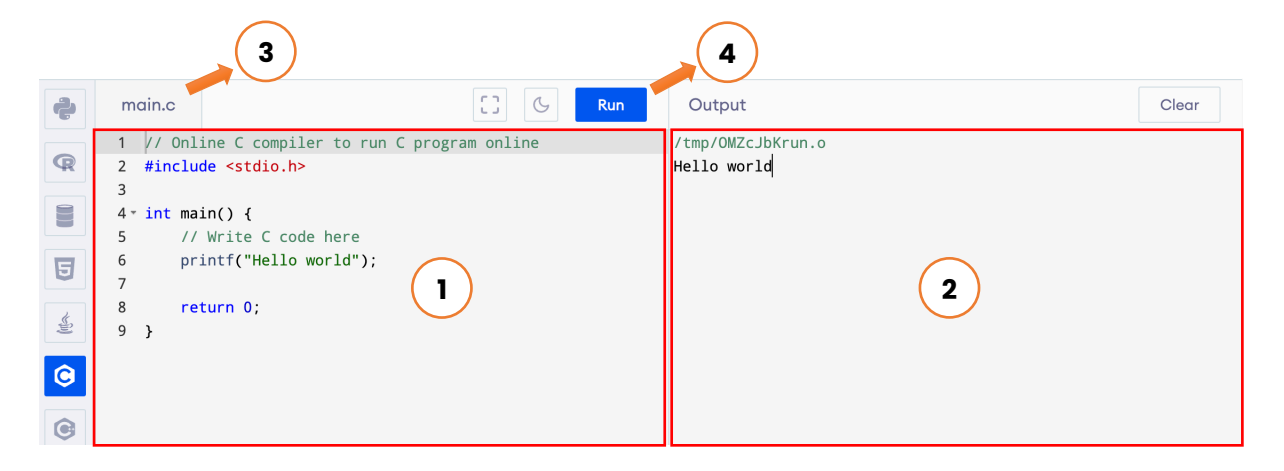

Keterangan:

- 1. Bagian ini adalah editor untuk menuliskan kode program
- 2. Bagian ini untuk menampilkan output dari kode program
- 3. Nama file pada program ini, yaitu **main.c**. kode program dalam bahasa C memiliki ekstensi file .c
- 4. Tombol Run untuk compile program. Ketika Run diklik, maka output akan ditampilkan pada bagian kanan.

### **Membuat Program Pertama:**

Nama file: bacatulis.c

### **Contoh Kasus:**

Andika diminta untuk menghitung luas dan keliling dari persegi panjang. Buatlah pseudocode dan program bahasa C untuk membantu Andika menyelesaikan tugasnya.

### **Langkah 1: Deklarasi input/output**

Pertama kita pahami kasus dengan baik, yang diperlukan Andika program untuk menghitung luas dan keliling suatu persegi. Untuk menghitung Luas dan Keliling suatu persegi, Andika akan membutuhkan data panjang dan persegi (input), agar nilai luas dan keliling dapat dihasilkan (ouput). Pada langkah ini, siapkan kotak variabel untuk input dan output pada **bagian deklarasi**. Pada bahasa C, deklarasi dituliskan dengan cara: tipe\_data <spasi> nama\_variabel;

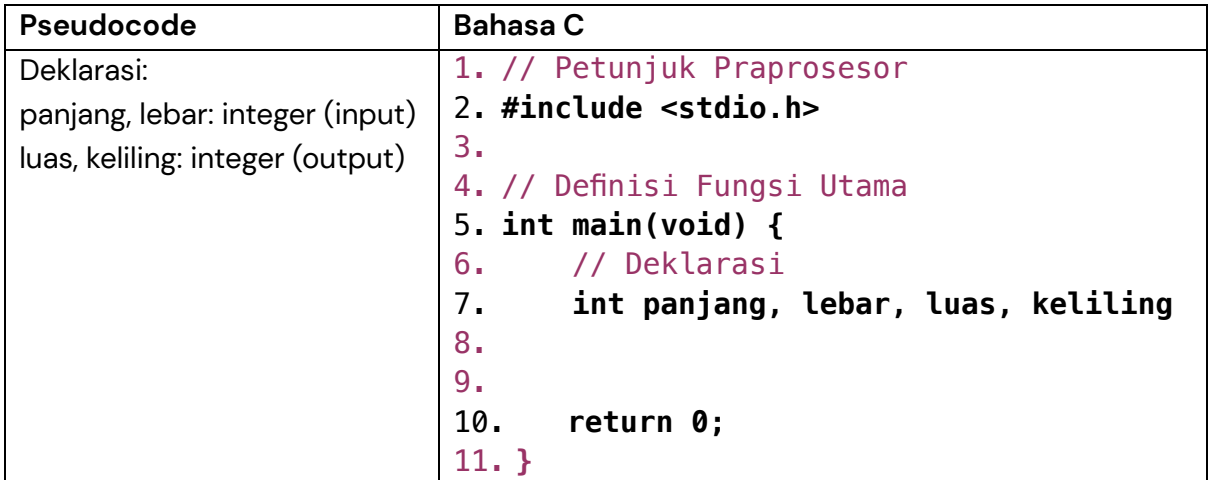

### **Penjelasan kode:**

Ingat! Bahasa C adalah **program prosedural**, artinya setiap **instruksi dilakukan baris per baris**. Perhatikan kode program di atas, ketika kode program dijalankan (Run program), compiler pertama kali akan membaca baris kode pertama, kedua sampai terakhir (baris 12). Berikut ada penjelasan setiap baris kode program di atas:

- Baris pertama berisi komentar (ditandai dengan karakter //), maka akan diabaikan oleh compiler
- Pada baris ke-2 terdapat instruksi #include <stdio.h> artinya compiler akan mengakses library berisi fungsi untuk input dan output data
- Baris ke-5 berisi **int main (void){** adalah definisi fungsi program utama. Kode program akan ditulis di dalam kurung kurawal buka, hingga kurawal tutup pada baris 12
- Setelah definisi program utama, pada baris 7 kita akan mendeklarasikan semua variabel yang diperlukan. Karena semua variabel bertipe integer, maka kita boleh mendeklarasikannya sekaligus. Saat baris ke-7 di ekesekusi oleh compiler, maka di dalam memory akan disiapkan 4 buah kotak memory untuk panjang, lebar, luas, dan keliling.

#### **Run Program**

Untuk mengetahui apakah kode program sudah benar, maka klik Run untuk menjalankan program.

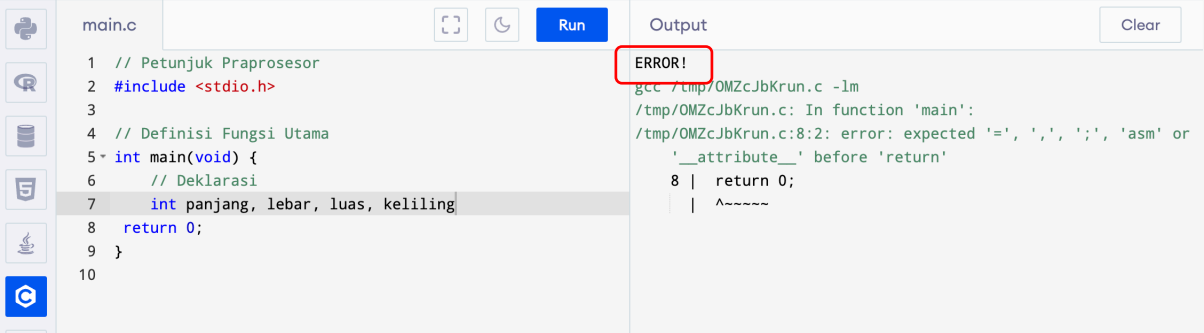

Perhatikan! Terdapat pesan **ERROR!** pada bagian output. Saat terjadi error, compiler akan memberi tahu letak kesalahan penulisan kode program. Pada conton ini, pesan error yang diberikan adalah:

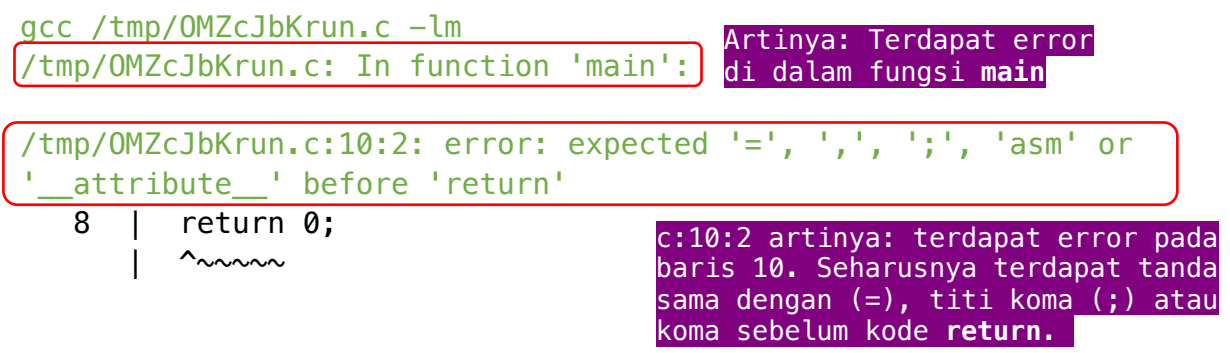

Sekarang mari kita lihat kode program baris ke-8

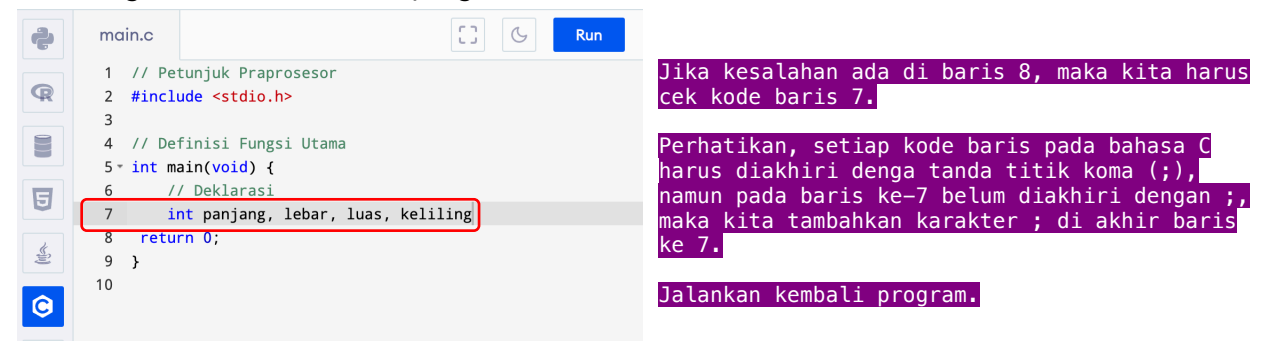

Setelah kita tambahkan titik-koma di akhir baris 7, jika tidak terdapat pesan error maka kode program sudah benar.

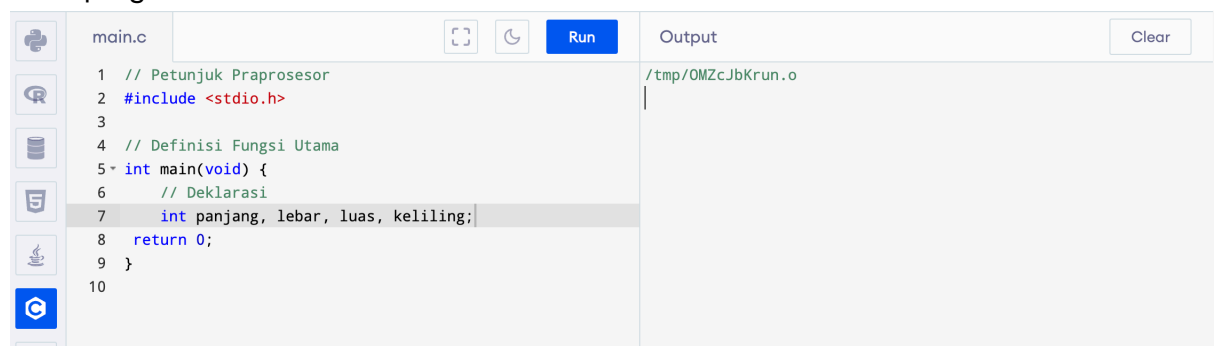

### **Langkah 2: Input variabel persegi dan panjang**

Baik, kita sudah mengetahui apa saja input dan output yang diharapkan. Selanjutnya, agar Andika dapat menghitung Luas dan Keliling, Andika perlu tahu berapa panjang dan lebar dari persegi panjang tersebut. Andika perlu menerima (input) data panjang dan lebar terlebih dahulu. Pada bahasa C, sintak input adalah **scanf()**; di dalam kurung diisi dengan placeholder.

Placeholder adalah kata kunci untuk menampilkan atau menyimpan data suatu variabel. Karena kita akan menyimpan data persegi dan panjang (integer), maka kita gunakan placeholder **%d** seperti berikut.

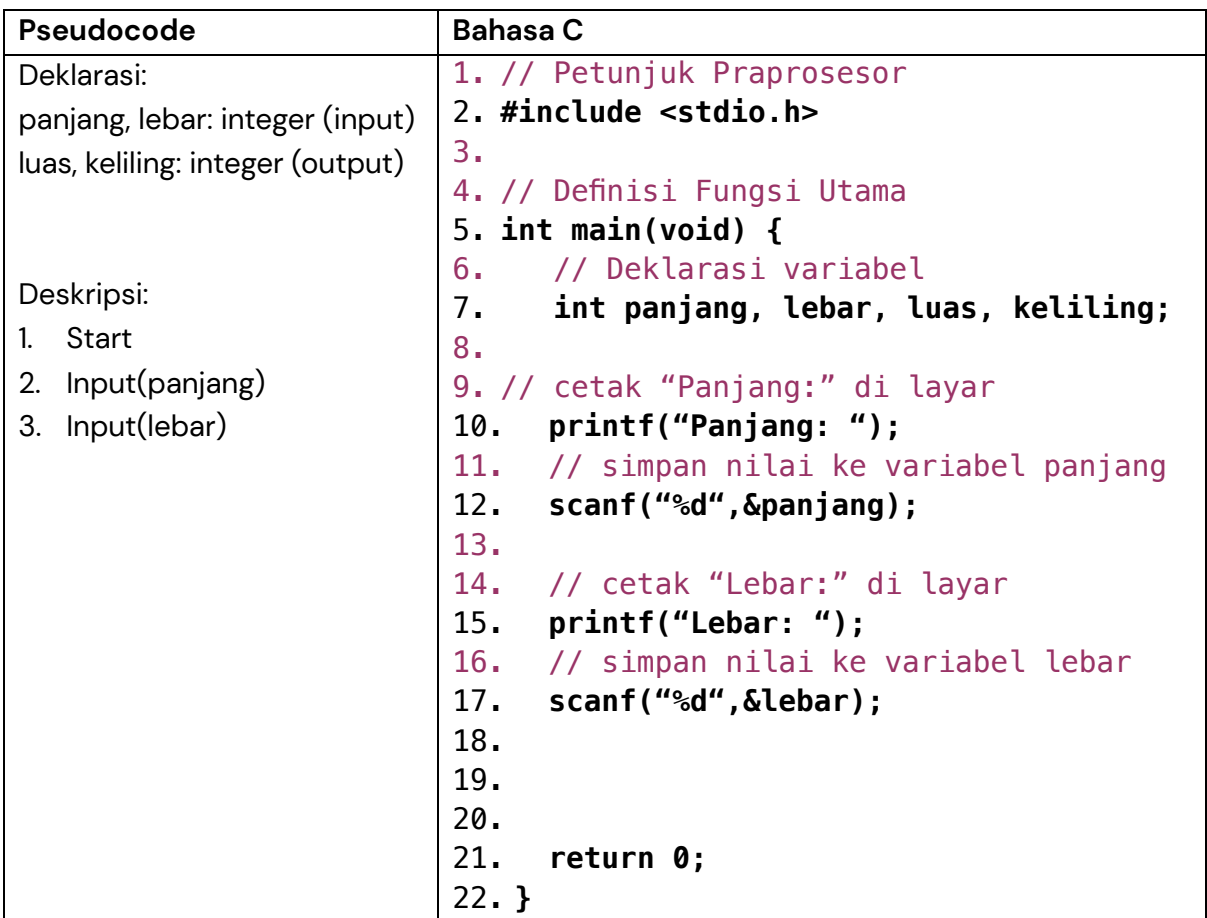

Perhatikan kode program di atas, baris ke-10 berisi **printf("Panjang: ");** Artinya program memanggul fungsi **printf** untuk mencetak teks "Panjang:". Ini tujuannya untuk memberikan arahan instruksi kepada pengguna dalam mengisi input panjang. Setelah pengguna menuliskan besar **panjang** melalui keyboard, lalu tekan enter, maka program harus menyimpan data tersebut dengan instruksi **scanf**. Maka pada baris ke-12 terdapat **scanf("%d",&panjang);** : artinya program akan men-scan/menginputkan/menyimpan data yang diinputkan user ke dalam variabel panjang. Hal yang sama dilakukan pada baris 15 dan 17 untuk menyimpan data **lebar**.

Jika kita compile dan jalankan (Run) kode program di atas, maka pada bagian output akan muncul seperti berikut:

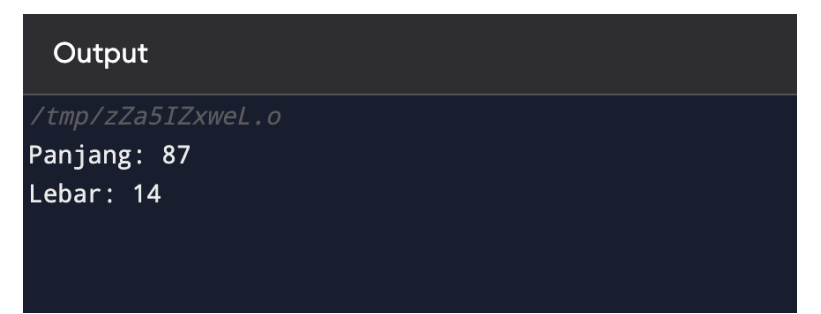

- Angka 87 diisi setelah muncul output **Panjang :** kemudian enter
- Selanjutnya akan muncul **Lebar :** lalu diisi dengan nilai 14 kemudian enter

Setelah mengisi nilai panjang dan lebar belum ada output apapun, karena di dala kode program memang belum ada instruksi untuk menghitung luasnya. Maka kita tambahkan.

# **Langkah 3: Hitung luas dan kelilng**

Setelah kita memberikan instruksi input panjang dan lebar, selanjutnyanya kita menghitung luas dan keliling. Seperti kita tahu bahwa rumus **luas = panjang x lebar**, sedangkan rumus **keliling = 2 x (panjang + lebar)**. Maka pada baris berikutnya kita tambahkan kode untuk menghitung luas dan keliling.

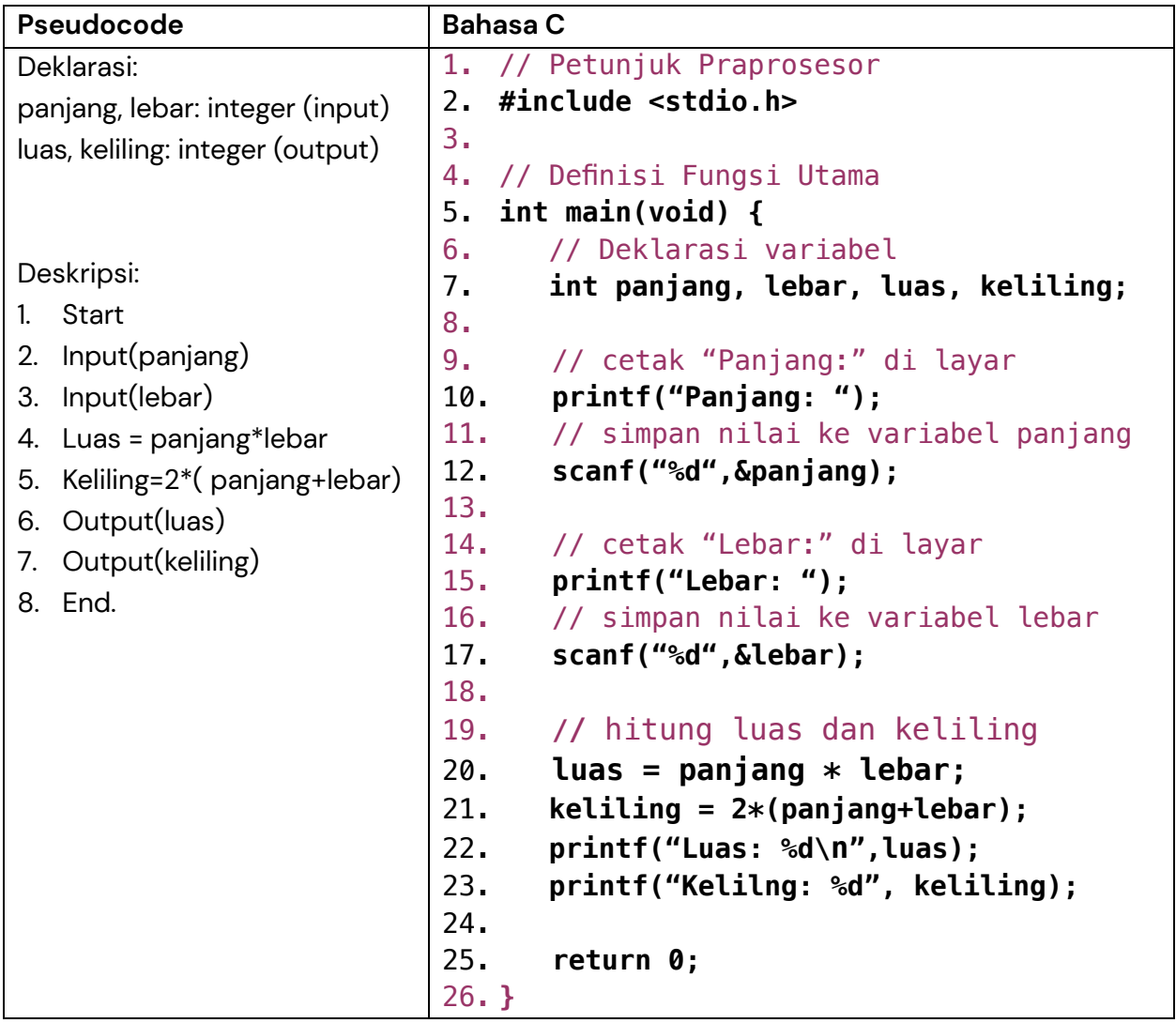

Perhatikan kode diatas, pada baris 20 kita menghitung luas dengan kode **luas = panjang \* lebar;.** Dilanjutkan pada baris ke 21 kita menghitung keliling dengan kode **keliling = 2\*(panjang+lebar);**

Setelah luas dan keliling dihitung, pada baris 22 dan 23 kita cetak nilai Luas dan Keliling. Perhatikan placeholdernya ya!

Sekarang jalankan program dengan klik rombol **RUN**.

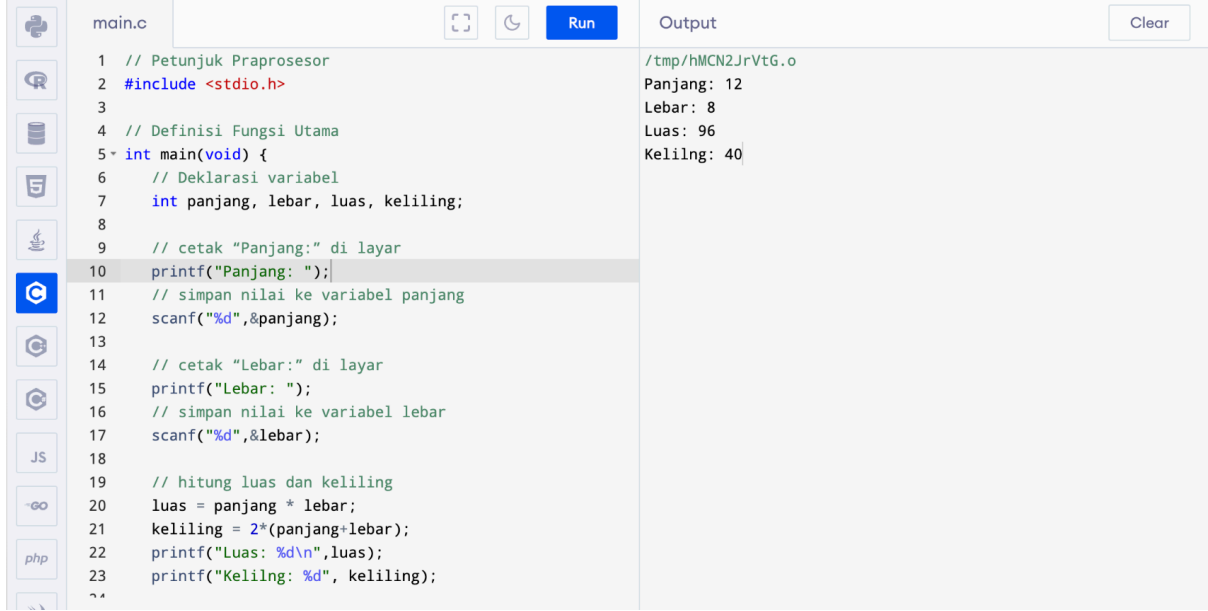

*Perhatikan terjemahan dari setiap instruksi pada Pseudocode dan Bahasa C di atas!*